## 入学者情報の入力方法について

01 入学手続サイトにログインする

#### SEIBU GAKUEN BUNRI JUNIOR HIGH SCHOO **BUNRIS 西武学園文理中学校** 西武学園文理中学校 入学手続サイト ● 学校からのお知らせ 受験番号、パスワードをご入力の上、「ログイン」ボタ ンを押して下さい。 事前に『入学金』の納入手続をしていただいた上で、お進みください。 受験番号(5桁) □ 受験番号 【入学手続期間】 内部進学生 アパスワード 出願時に登録したパスワード : 2021年12月18日 (土) ~ 2022年1月9日 (日) 23:59 一般入試入学生 : 2022年 1月11日 (火) ~ 2022年2月18日 (金) 23:59 パスワードの伏字解除 OFF ( ) ON 【入学手続のログインについて】 ログイン ※ 「利用規約」 をご確認いただいたのち、ご利用ください。 ※パスワードを忘れた方は、出願サイトのマイページより

## 02 パスワードを変更する(初回ログイン時のみ)

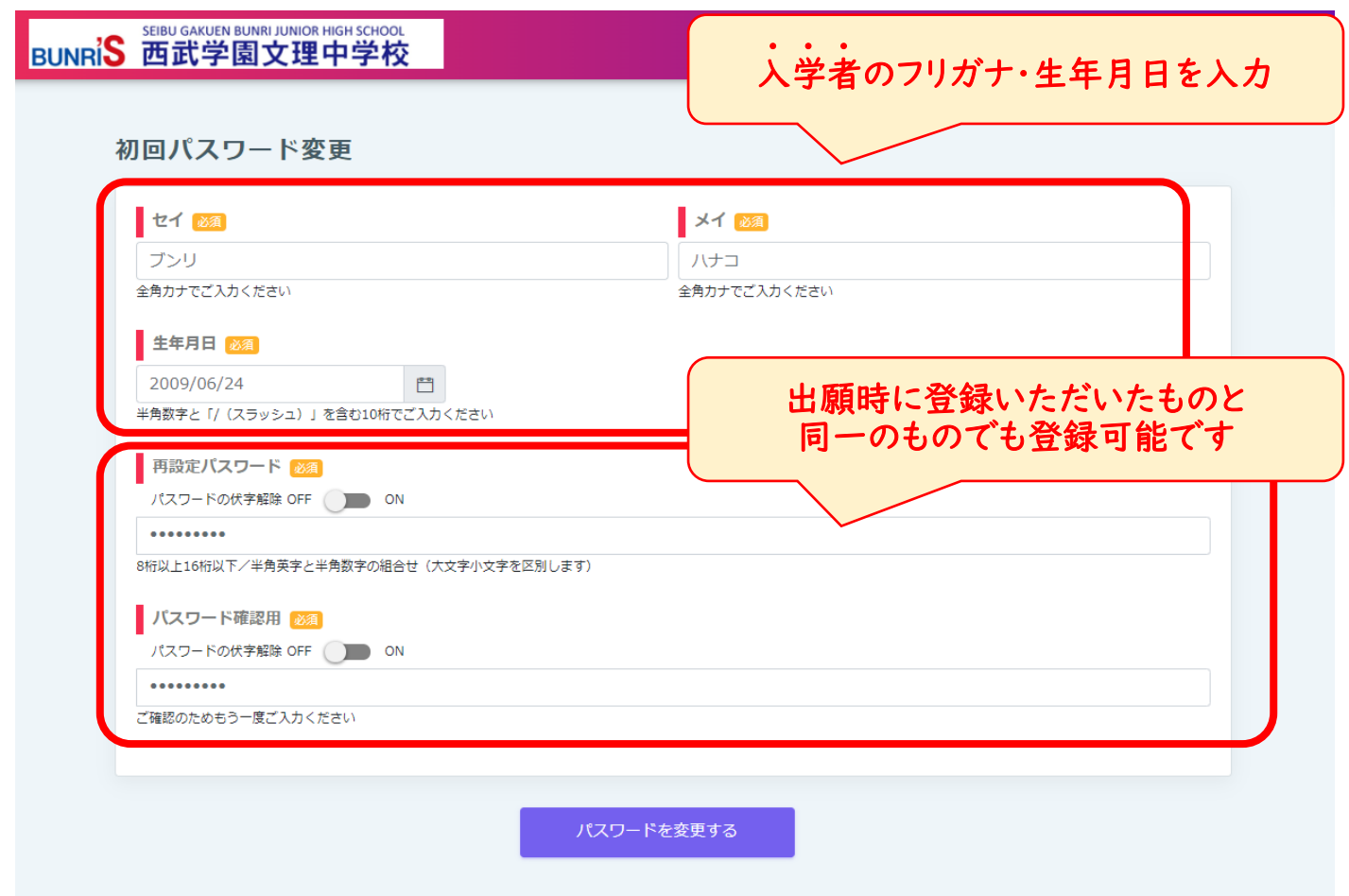

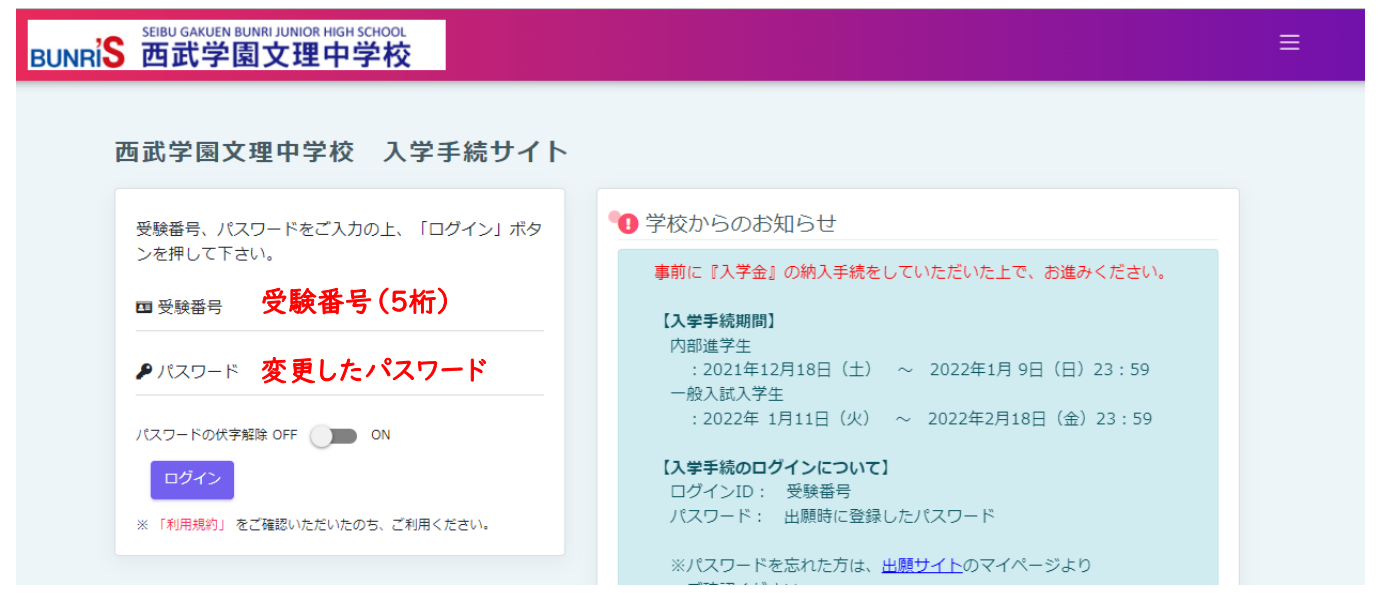

# ■ 04 入学手続区分を選択し、利用規約に同意する

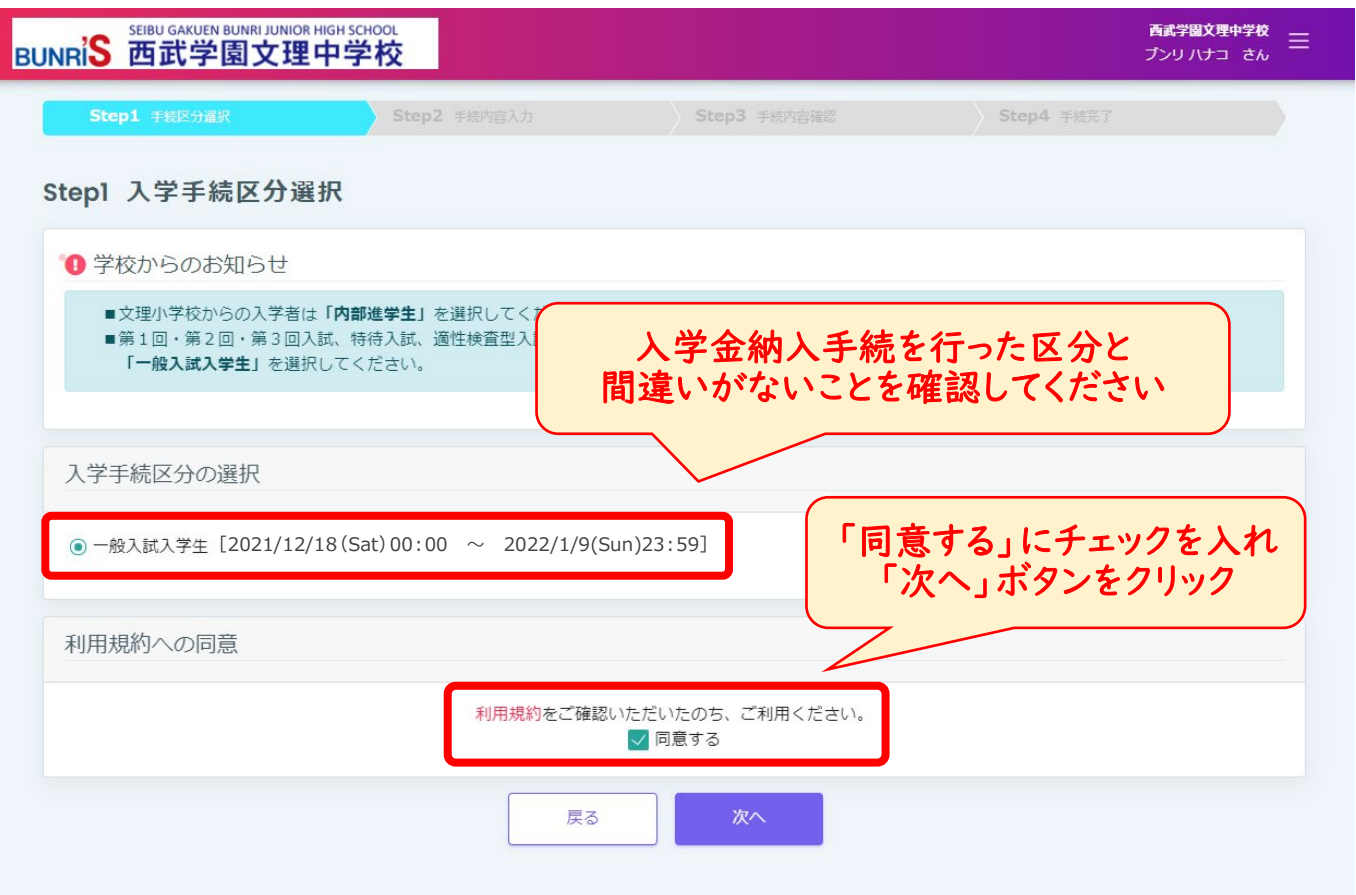

項目ごとに記載されている記入例等をよくご確認のうえ、ご入力ください。

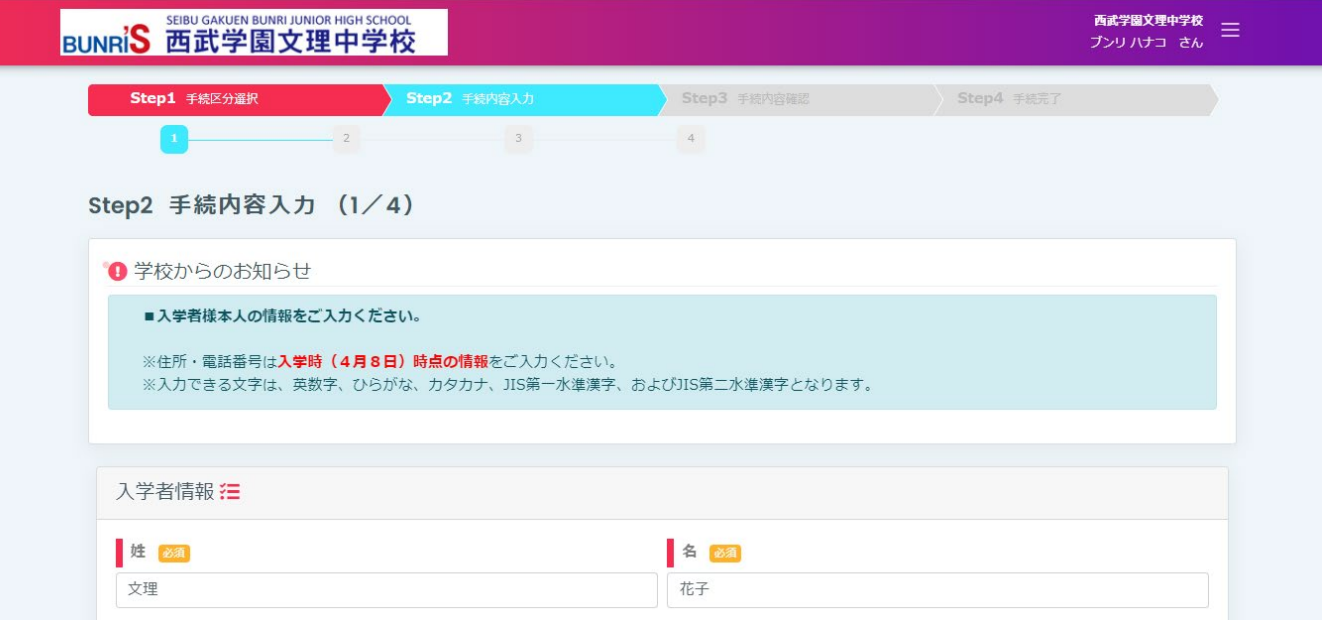

#### 06 手続内容確認

全ての項目の入力確認後、表示されている内容を確認し、間違いが無ければ「上記の内容で手続きをする」ボタ ンをクリックしてください。

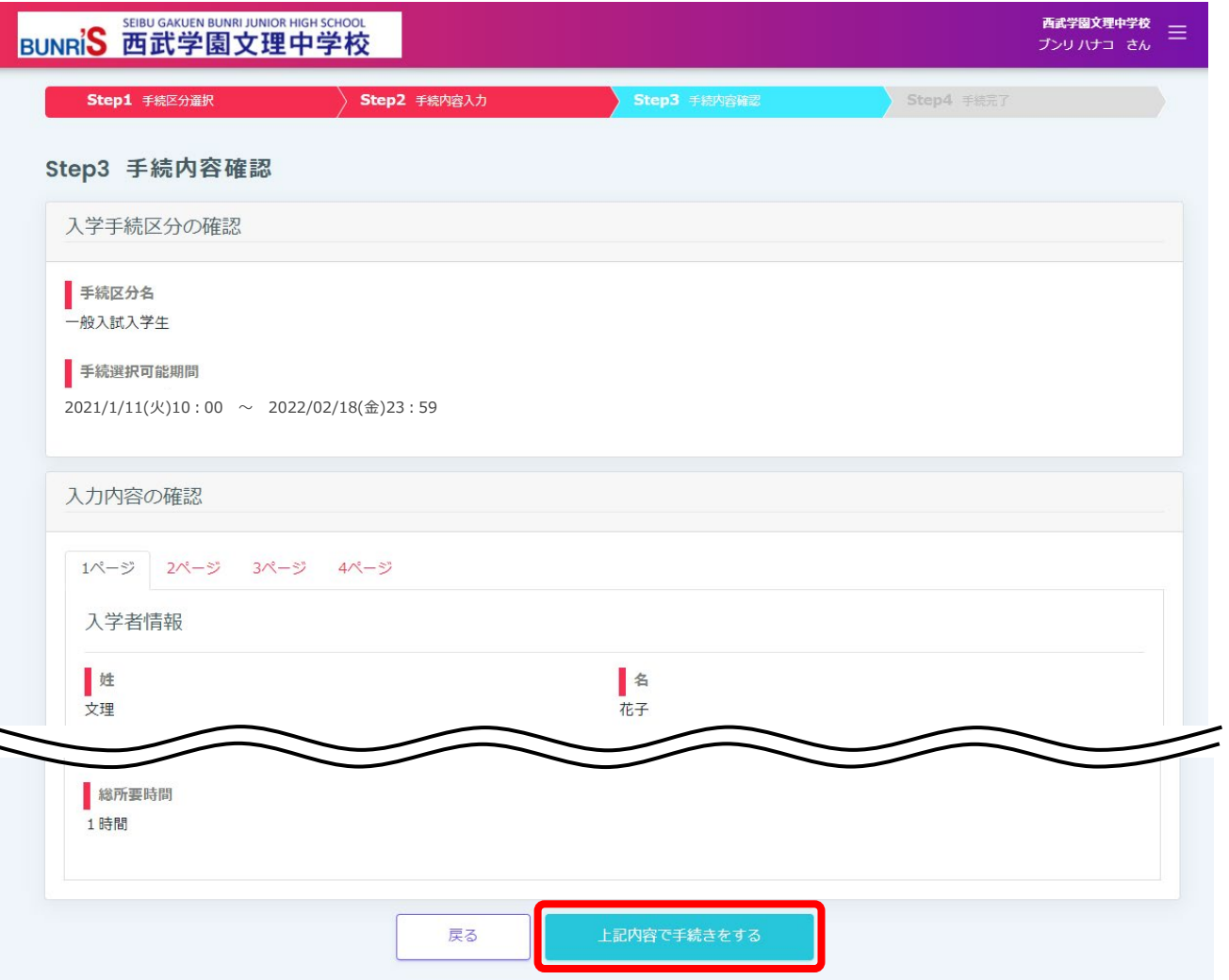

下図の画面が表示されたら、手続きは完了です。

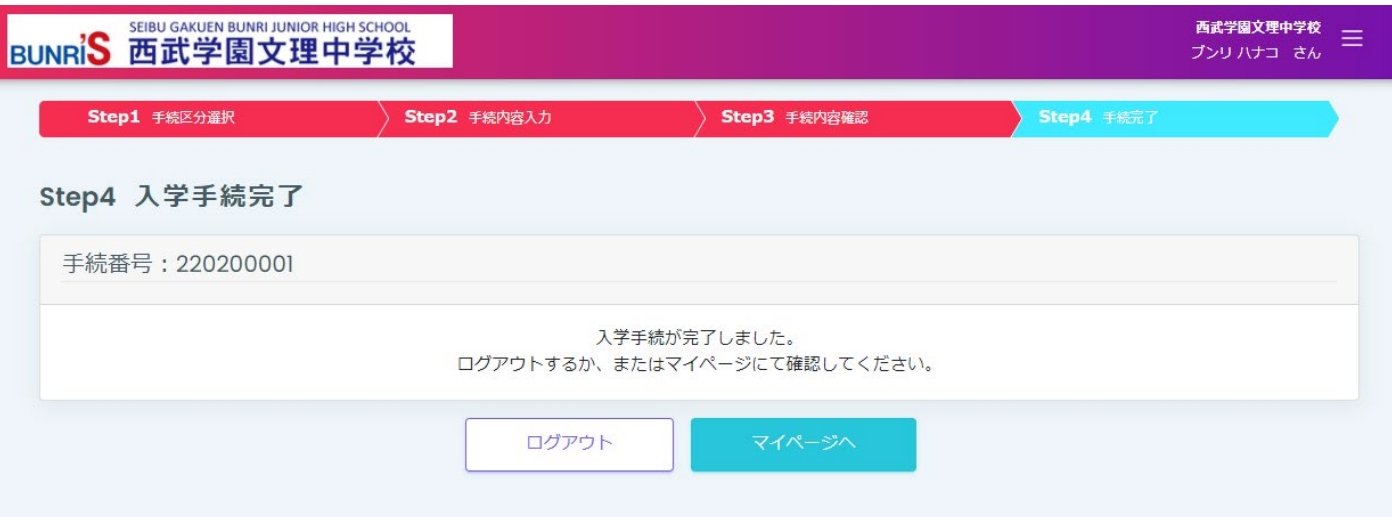